# Aggiunta di un utente al profilo "consulente per le attrezzature e impianti"

### Accesso al portale inail

L'utente deve cliccare su "accedi ai servizi online" del portale INAIL ed autenticarsi attraverso SPID/CNS/CIE. Una volta completata l'autenticazione, gli verrà mostrata la maschera di selezione del profilo. L'utente NON deve scegliere "utente con credenziali dispositive" ma quello di "legale rappresentante" o "amministratore delle utenze digitali".

**"Legale rappresentante" o "amministratore delle utenze digitali" sono gli unici profili abilitati a inserire persone nel profilo "consulente per le attrezzature e impianti")** 

## Accesso al servizio di profilazione

Cliccare su "my home", su "gestione utente", "gestione utente e profili" come da schermata di seguito

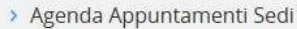

- > Autoliquidazione
- > Certificazione e Verifica
- $5.0085i$
- > Comunicazioni
- > Consultazione
- > Denunce
- > Durc On Line
- > Fascicolo Aziende
- > Gestione Utente
- > Gestione utenti e profili
- > Visualizza Intermediari
- > Incentivi alle Imprese
- > Libro Unico
- > Modulo PD-DA1

### La mia homepage

Benvenuto nella tua homepage Inail da ques Fag, scaricare la modulistica necessaria ed gestre i tuoi dati.

#### **MANUALI OPERATIVI**

Accedi all'elenco dei manuali operativi supporto all'utilizzo dei servizi online. »

Leggere e accettare gli "obblighi degli amministratori delle utenze" e cliccare avanti.

# Inserimento di un utente nel profilo di consulente per le attrezzature e impianti

Una volta entrati nel servizio di profilazione, si vedrà una schermata simile alla seguente:

#### Home

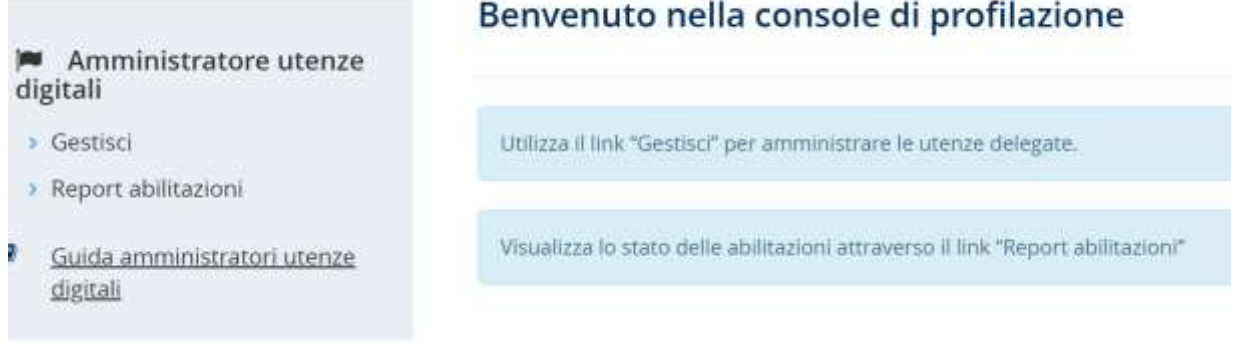

### Benvenuto nella console di profilazione

### Cliccare su Gestisci e poi su Consulente per le attrezzature e impianti come da schermata di seguito Gestisci > Consulente per le attrezzature e impianti - CIVA

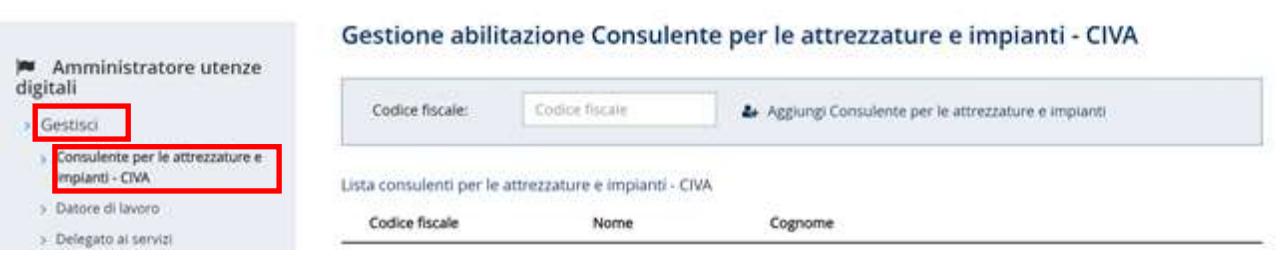

Nella schermata è possibile eliminare consulenti attrezzature e impianti già presenti o aggiungerne di nuovi inserendo il **codice fiscale** della persona che si vuole inserire e poi cliccando sul link "aggiungi consulente per le attrezzature e impianti"

ATTENZIONE: Possono essere ricercati nel dominio, e quindi destinatari del ruolo di *Consulente per le attrezzature ed impianti,* solamente gli utenti che abbiano effettuato almeno il primo accesso nel portale *INAIL*.

### Primo accesso del legale rappresentante al portale INAIL

Se il legale rappresentante non ha mai avuto accesso al portale INAIL, può utilizzare la funzionalità "Associa Ditta" disponibile nel menu dei "Servizi Online" o attendere 24 ore dal primo accesso per visualizzare la scelta del profilo "legale rappresentante".

### Aziende "conto stato"

In modo del tutto analogo, per le strutture "conto stato", il "Datore di Lavoro di Struttura P.A. in Gestione Conto Stato" può inserire un nuovo "Consulente per le attrezzature e impianti in Conto Stato" andando su "gestione conto stato" -> "gestione utenti - profili"

*Per qualsiasi necessità è possibile effettuare una segnalazione attraverso Inail Risponde (sezione SUPPORTO del sito Inail) oppure rivolgersi al Contact center (+39) 06.6001, dal lunedì al venerdì dalle 9.00 alle 18.00.*